From https://www.drugabuse.gov/sites/default/files/files/OpioidRiskTool.pdf

*The Opioid Risk Tool (ORT) is a brief, self-report screening tool designed for use with adult patients in primary care settings to assess risk for opioid abuse among individuals prescribed opioids for treatment of chronic pain. Patients categorized as high-risk are at increased likelihood of future abusive drug-related behavior. The ORT can be administered and scored in less than 1 minute and has been validated in both male and female patients, but not in non-pain populations.* 

*This tool should be administered to patients upon an initial visit prior to beginning opioid therapy for pain management. A score of 3 or lower indicates low risk for future opioid abuse, a score of 4 to 7 indicates moderate risk for opioid abuse, and a score of 8 or higher indicates a high risk for opioid abuse.* 

| Mark each box that applies            | Female         | Male           |
|---------------------------------------|----------------|----------------|
| Family history of substance abuse     |                |                |
| Alcohol                               | $\overline{1}$ | 3              |
| <b>Illegal drugs</b>                  | 2              | 3              |
| Rx drugs                              | 4              | 4              |
| Personal history of substance abuse   |                |                |
| Alcohol                               | 3              | 3              |
| <b>Illegal drugs</b>                  | 4              | 4              |
| Rx drugs                              | 5              | 5              |
| Age between 16-45 years               | $\mathbf{1}$   | 1              |
| History of preadolescent sexual abuse | 3              | $\bf{0}$       |
| <b>Psychological disease</b>          |                |                |
| ADD, OCD, bipolar, schizophrenia      | $\overline{2}$ | $\overline{2}$ |
| Depression                            | 1              | 1              |
| <b>Scoring totals</b>                 |                |                |

Questionnaire developed by Lynn R. Webster, MD to assess risk of opioid addiction.

Webster LR, Webster R. Predicting aberrant behaviors in Opioid-treated patients: preliminary validation.

How to Enter Opioid Risk Tool into Allscripts.

- 1. Go to Flowsheets tab.
	- a) Change your Specialty first. Then choose the Opioid Risk from the middle dropdown.

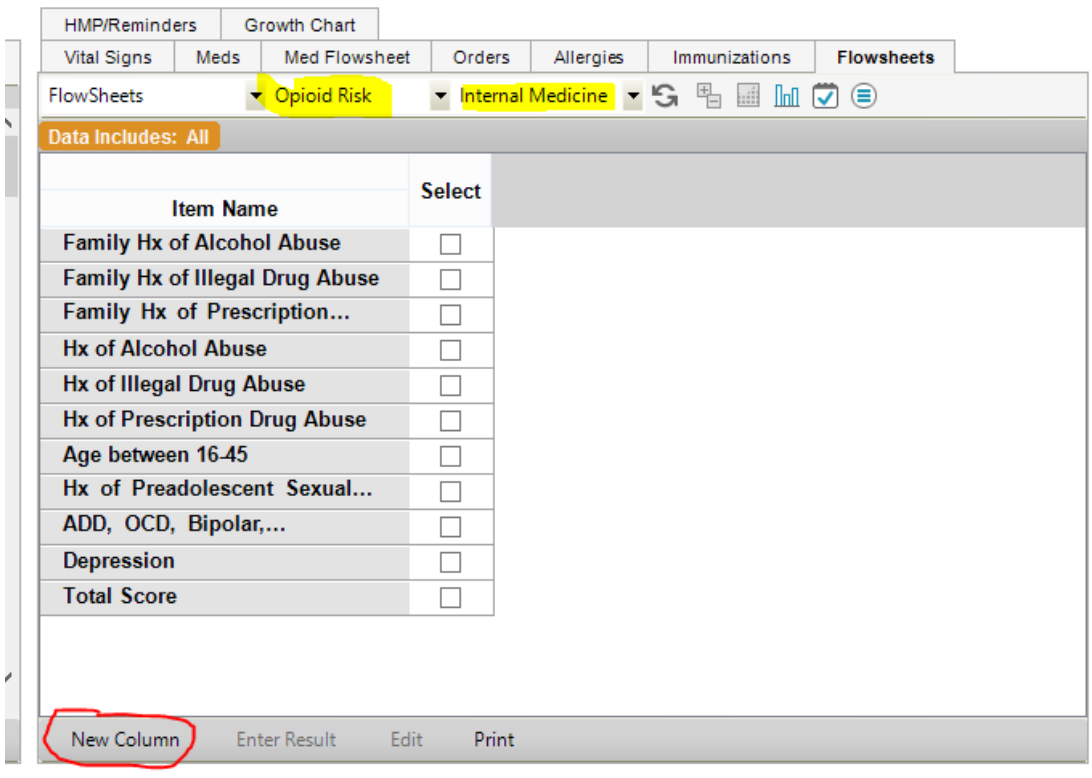

- 2. Then click *New Column* in the bottom left.
- 3. Highlight the first column and choose *Enter Result.*

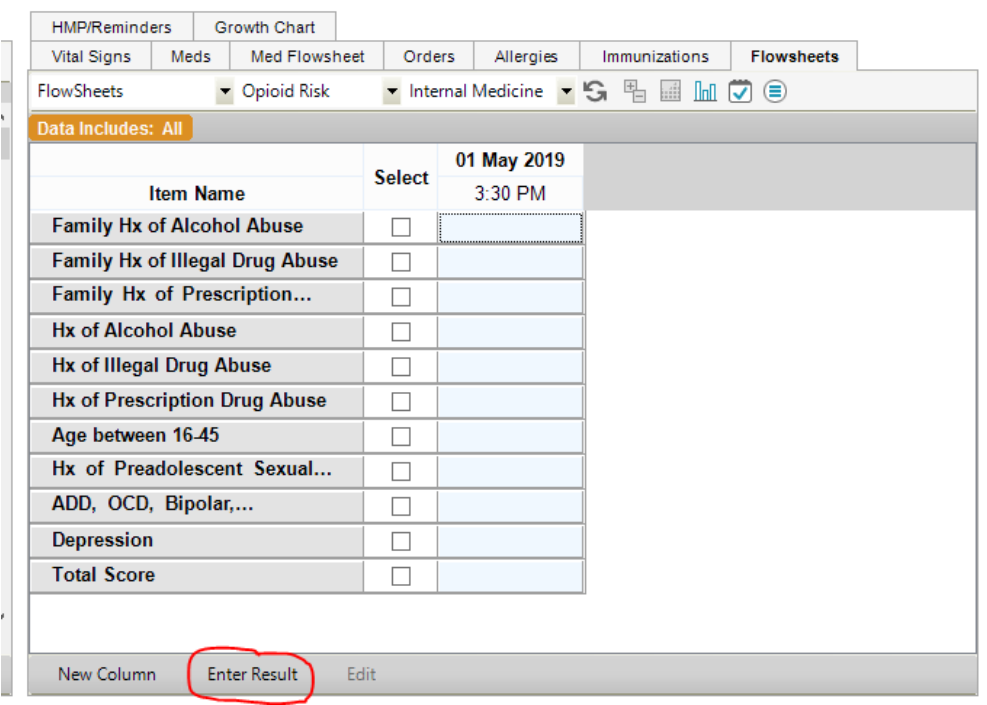

4. Enter answers to questions in dropdown box.

## a) Total should be numeric.

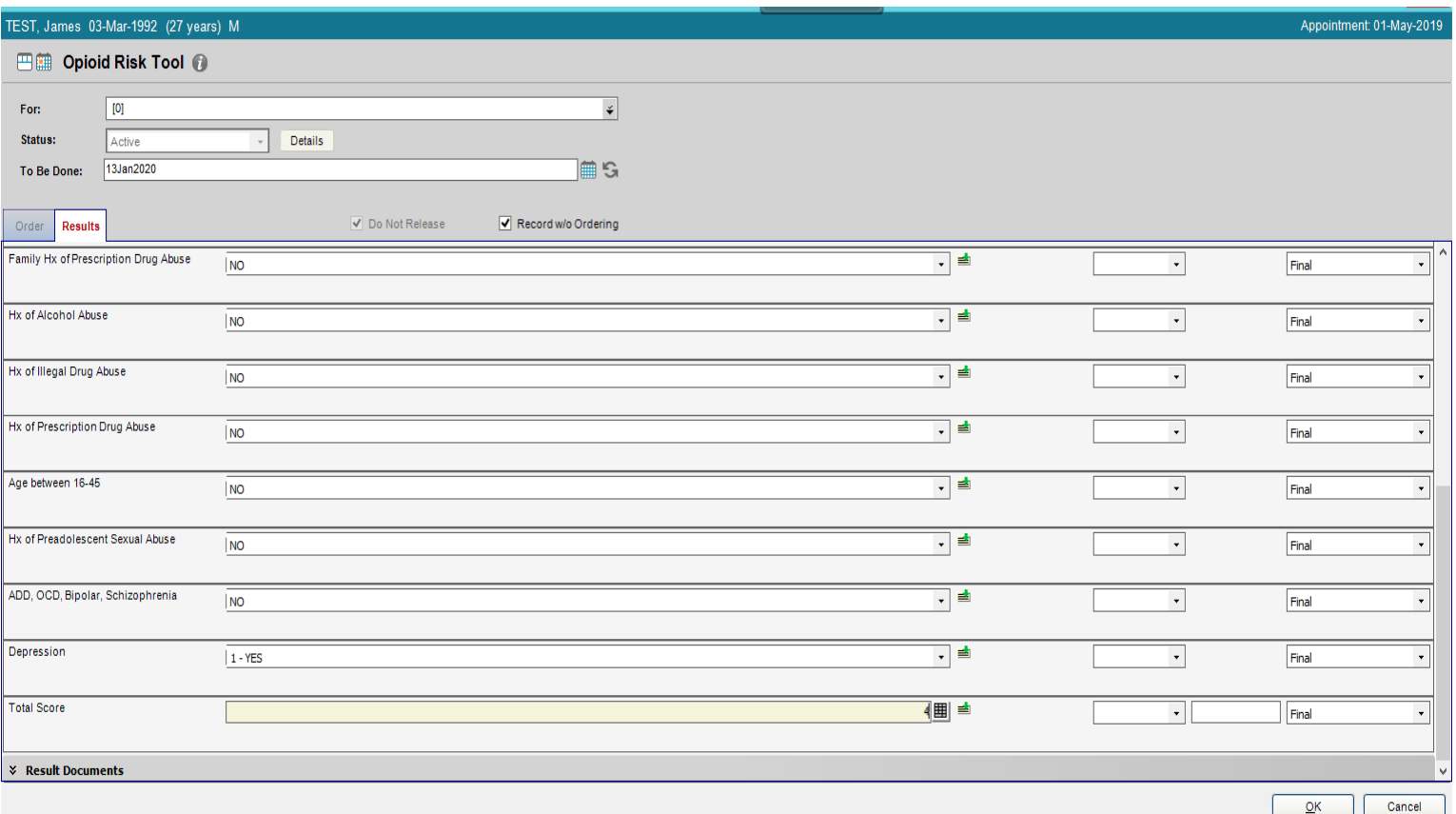

- 5. Click *Ok*. Then *Commit*.
- a) Tip: If you can't find the *New Column* or *Enter Result* selection in the bottom menu, click the double arrows on the right and select *New Column* or *Enter Result* in the menu. This should also add it to your bottom menu.

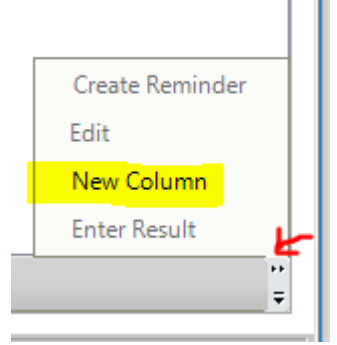

- 6. The Opioid Risk form can be located in some notes to add in documentation.
	- a) It includes an All Normal button for scores less than 3.

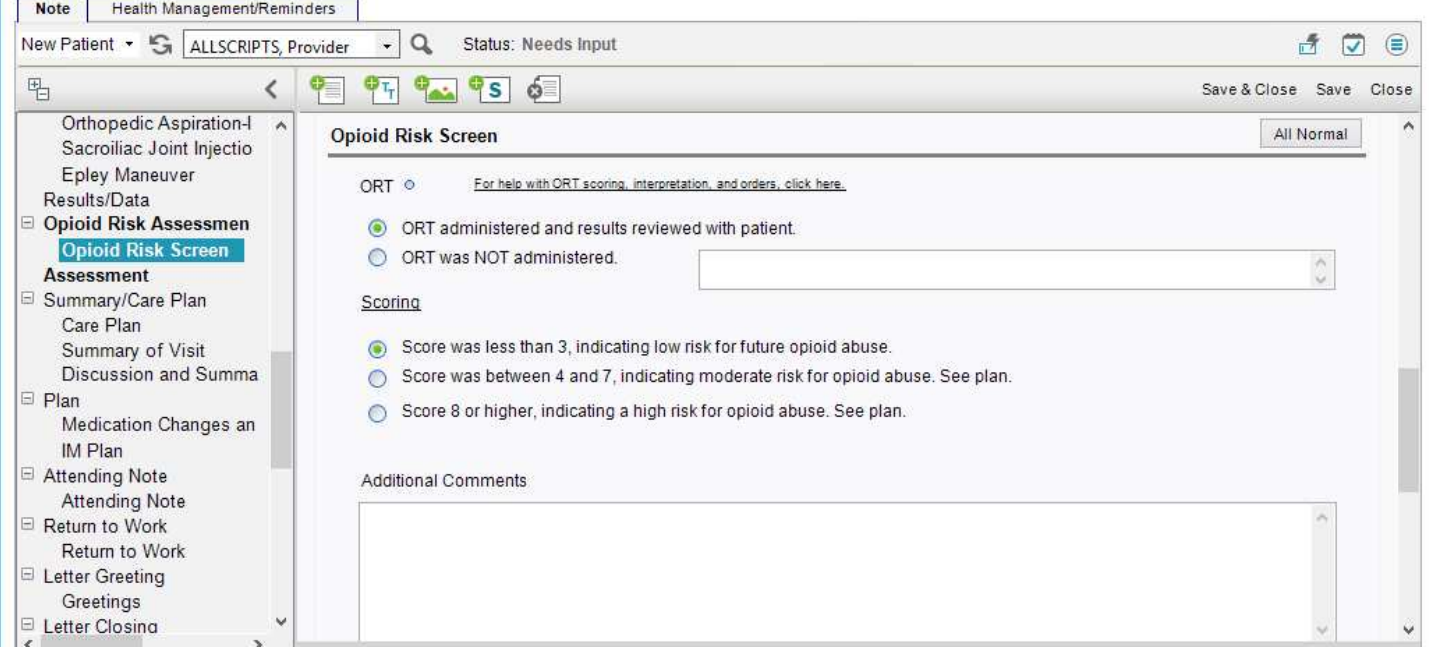